## 学認による利用方法【Gale eBooks】

.Gale eBooks の Shibboleth 認証用アクセス URL を開く <http://go.galegroup.com/ps/start.do?p=GVRL&u=jpocha&authCount=1>

.お茶大アカウントにてログインする

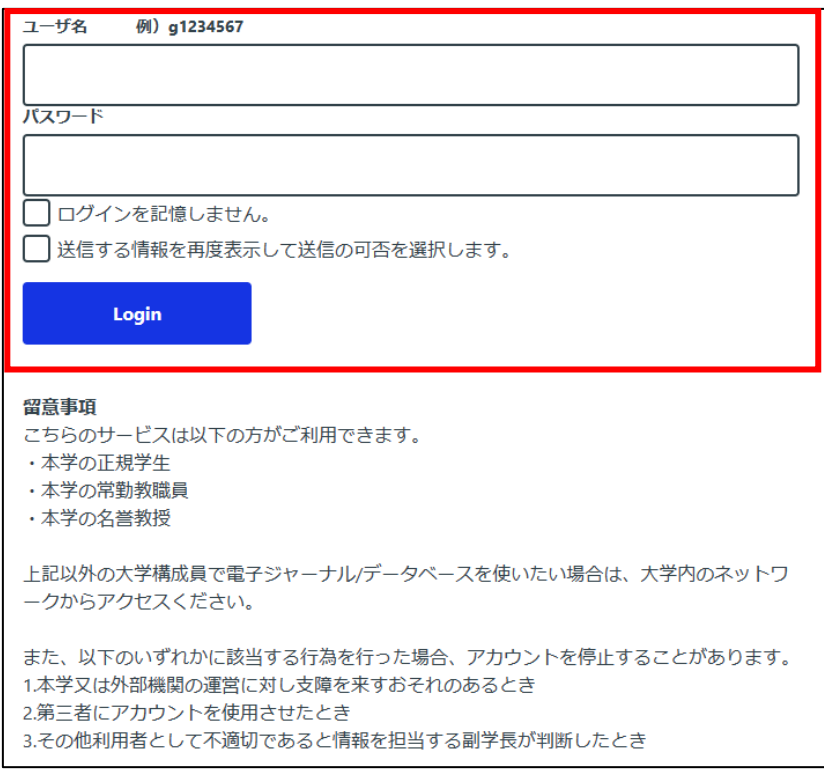

.Gale eBooks を使用する。

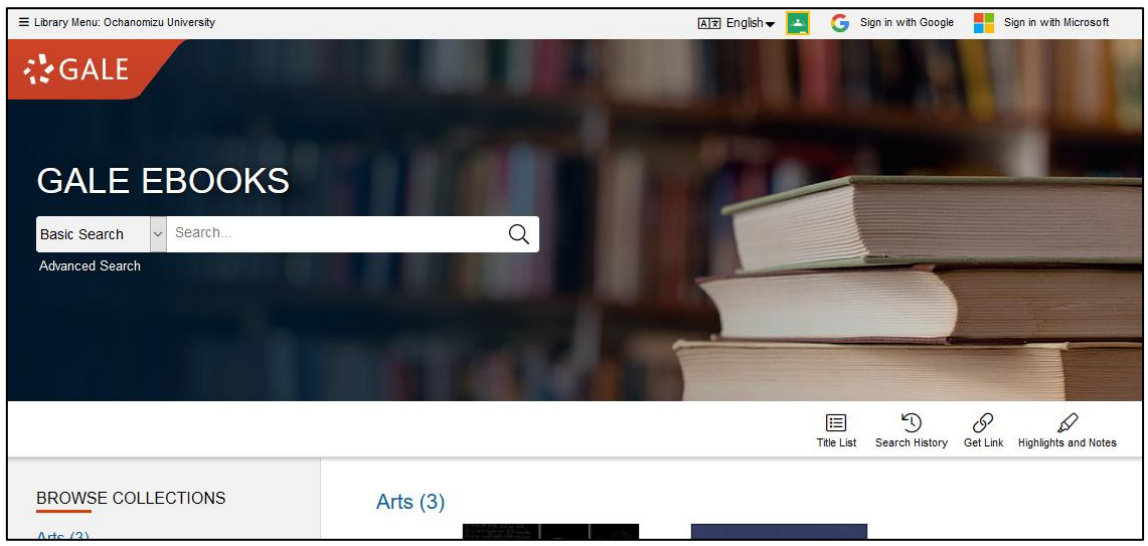